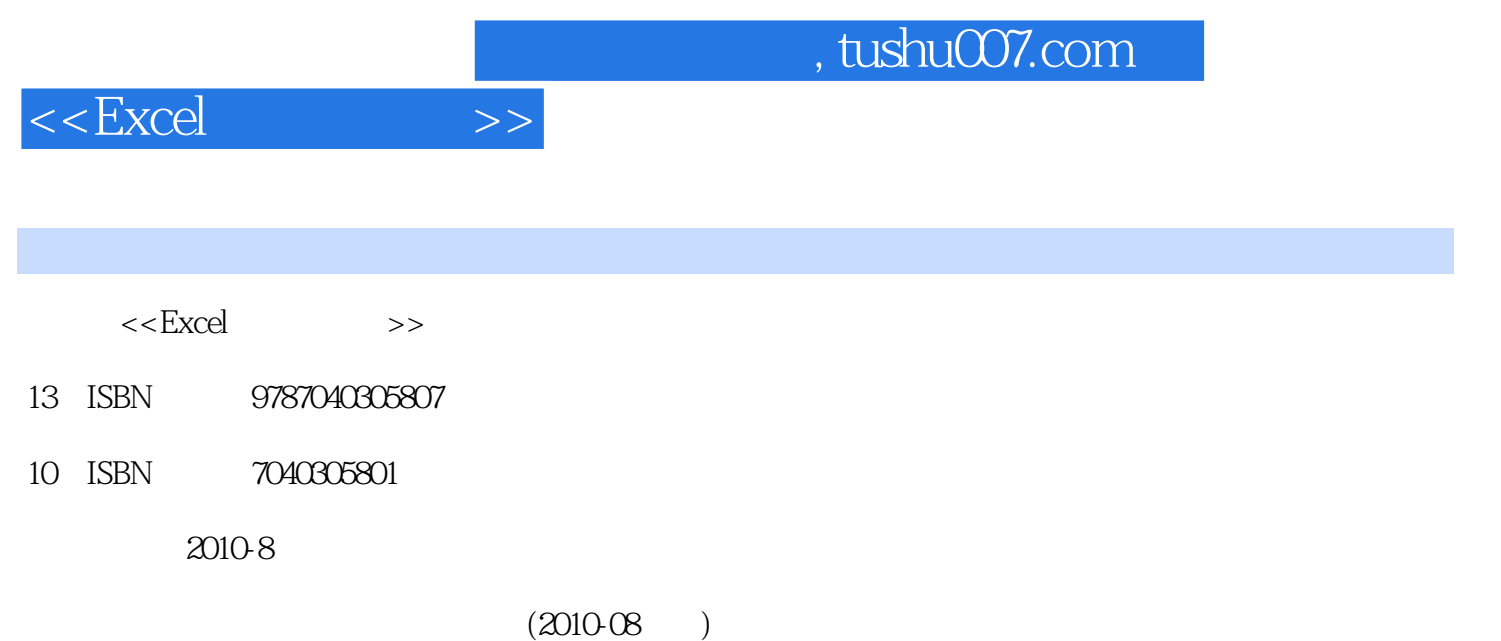

页数:333

PDF

http://www.tushu007.com

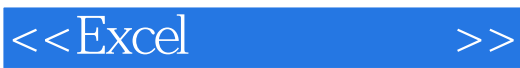

## Microsoft Excel

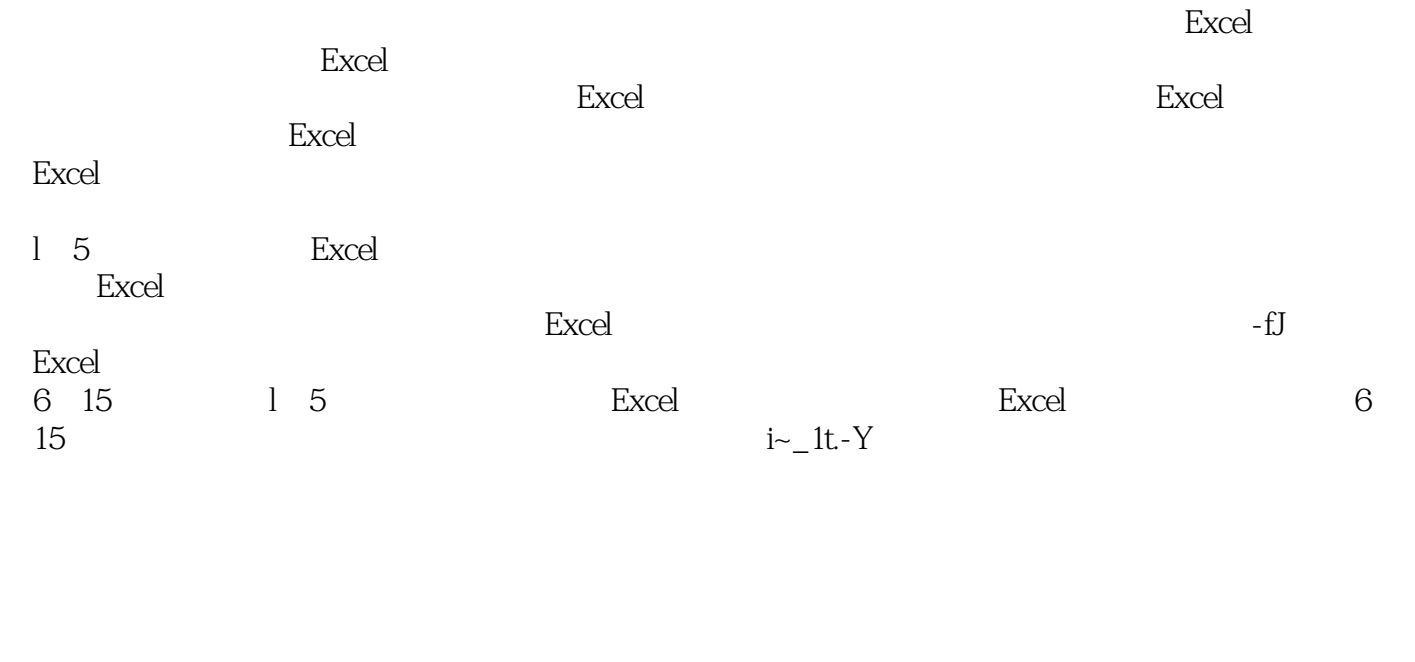

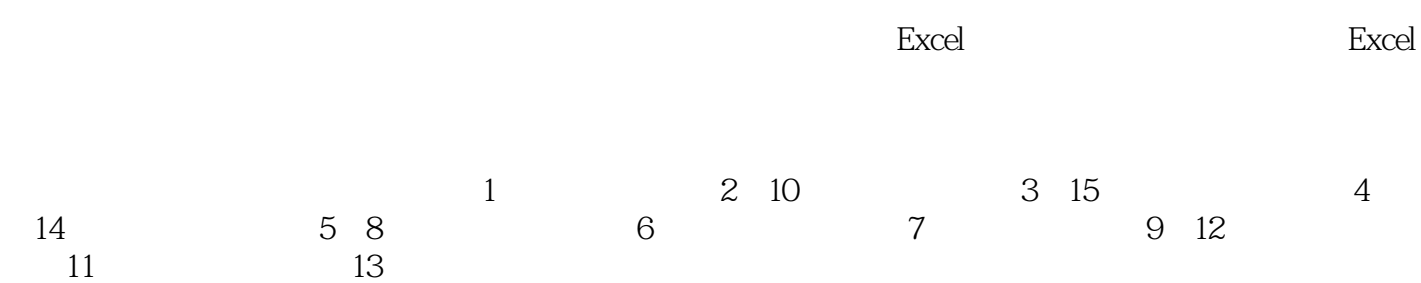

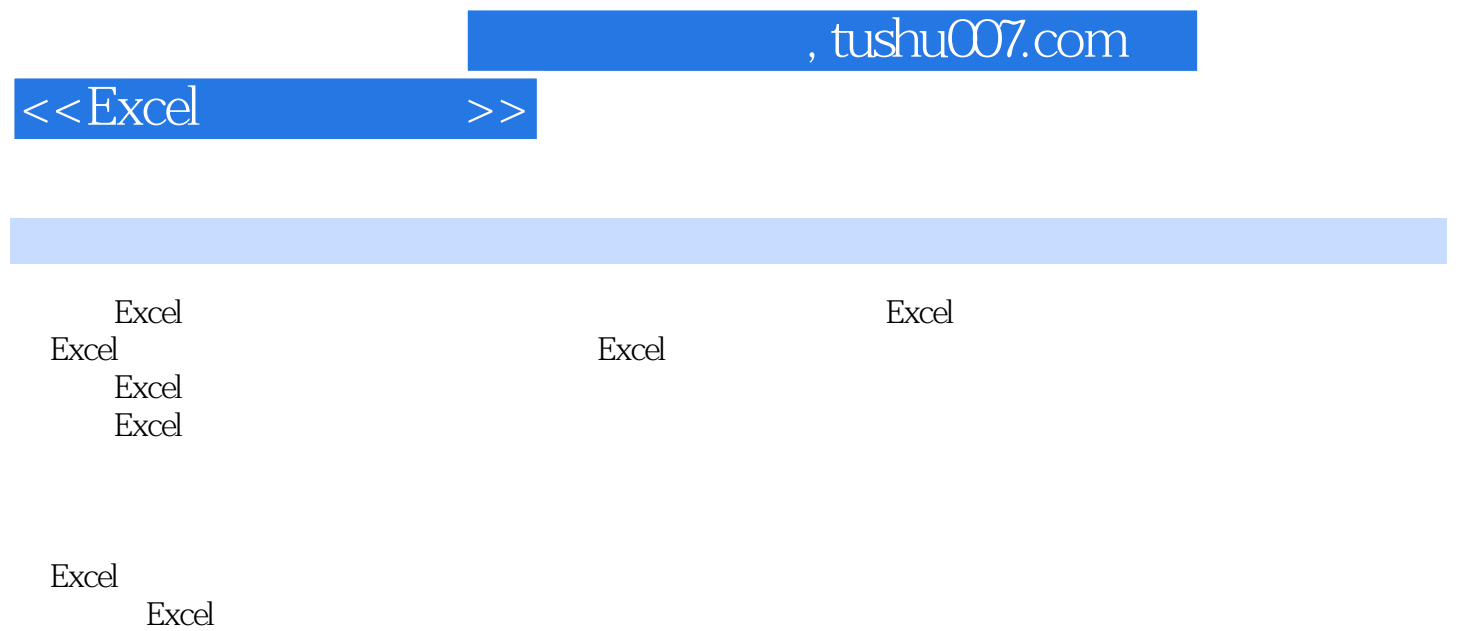

 $<<$ Excel  $>>$ 

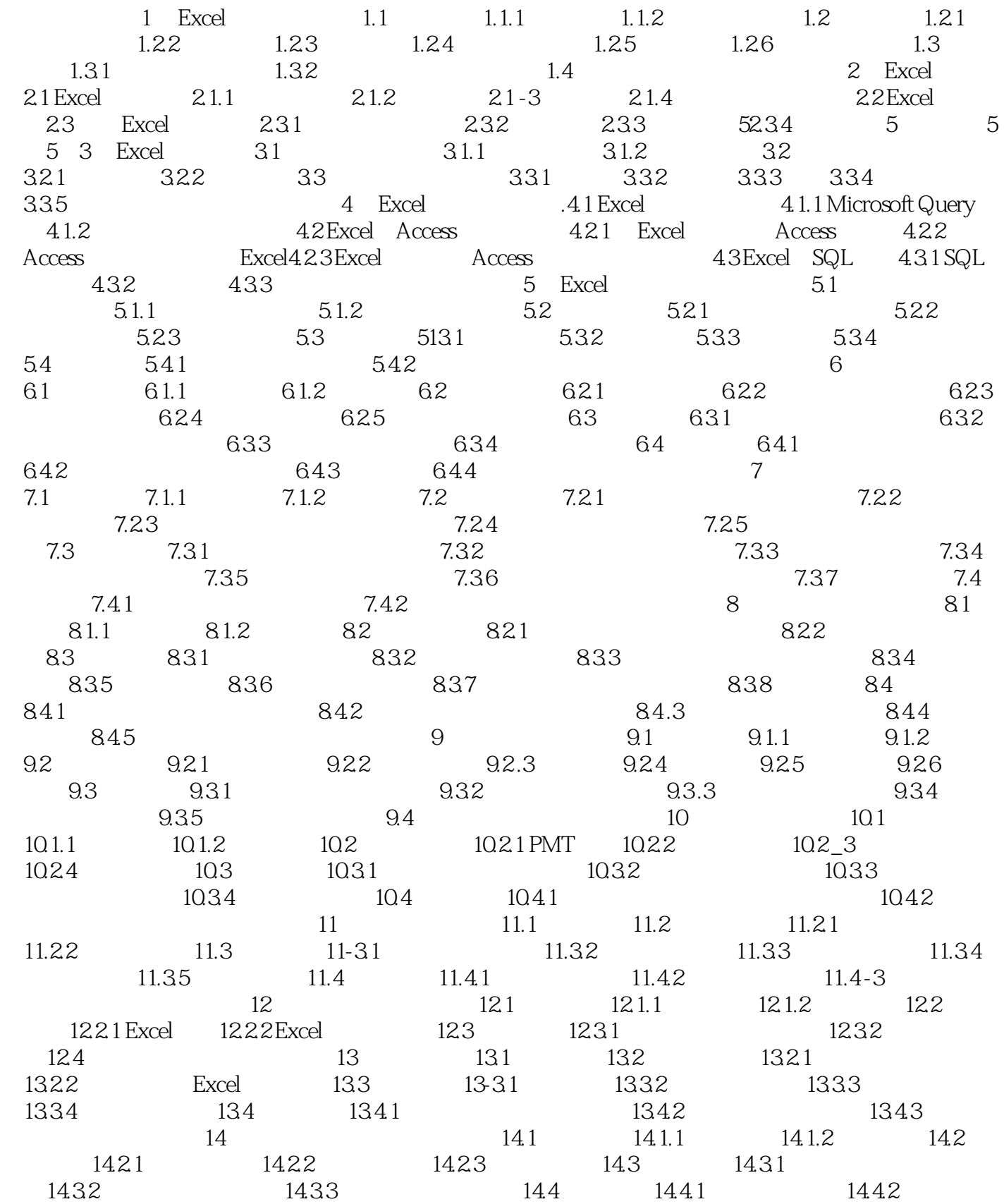

 $,$  tushu007.com

 $<<$ Excel $>>$ 

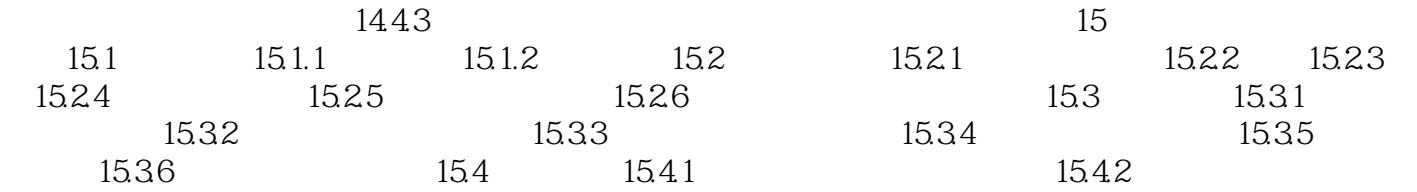

## $<<$ Excel $>>$

## , tushu007.com

## $6\,$

 $\text{Excel}$   $\text{"}$   $\text{=}$  "  $\gamma$  $2.$ 

Enter

Excel  $4$ 

 $1$   $123343$  $123343"$   $1.23343E5"$ 输入"0.0082",也可输入"8.2 E.3 "或"8.2 e.3 "。  $E.3 \t e-3 \t 10$ 

输入数值时,允许输入分节号,例如,可输入"536,433,988"。

 $\frac{a}{t}$  ,  $\frac{b}{t}$  , and  $\frac{c}{t}$  , and  $\frac{c}{t}$  , and  $\frac{c}{t}$  , and  $\frac{c}{t}$  , and  $\frac{c}{t}$  , and  $\frac{c}{t}$  , and  $\frac{c}{t}$  , and  $\frac{c}{t}$  , and  $\frac{c}{t}$  , and  $\frac{c}{t}$  , and  $\frac{c}{t}$  , and  $\frac{c}{t}$  , and " 78", " 78", " 78", 78  $0 \t\t 0.98"$  8",  $0.98"$  8" 输入分数时,先输入一个"0",再输入一个空格"",然后输入分数。 and  $\sim$  2, the set of  $\sim$   $\sim$  0", the set of  $\sim$  0", we can also set of  $\sim$  $\cdots$  ,  $\cdots$  ,  $\cdots$  ,  $\cdots$  ,  $\cdots$  ,  $\cdots$  ,  $\cdots$  ,  $\cdots$  ,  $\cdots$  ,  $\cdots$  ,  $\cdots$ 

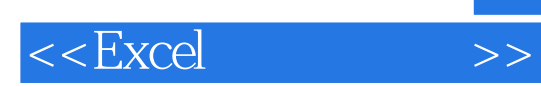

 $\mathop{\rm Excel}\nolimits$  , we can also consider the construction of  $\mathcal S$ 

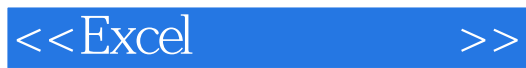

本站所提供下载的PDF图书仅提供预览和简介,请支持正版图书。

更多资源请访问:http://www.tushu007.com